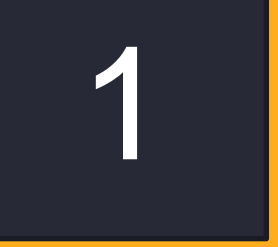

# **MANUAL DEL ESTUDIANTE DE** LA PLATAFORMA VIRTUAL

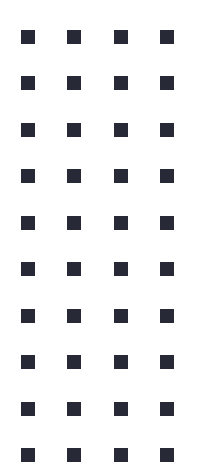

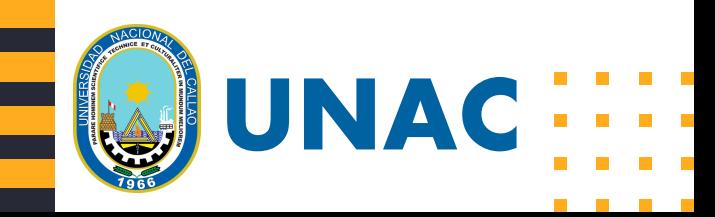

## Ingreso a la Plataforma Virtual

**· Ingresar al Sistema de Gestión Académica (SGA)** 

**[https://sga.unac.edu.pe/security/Login\\_FS.html](https://sga.unac.edu.pe/security/Login_FS.html)**

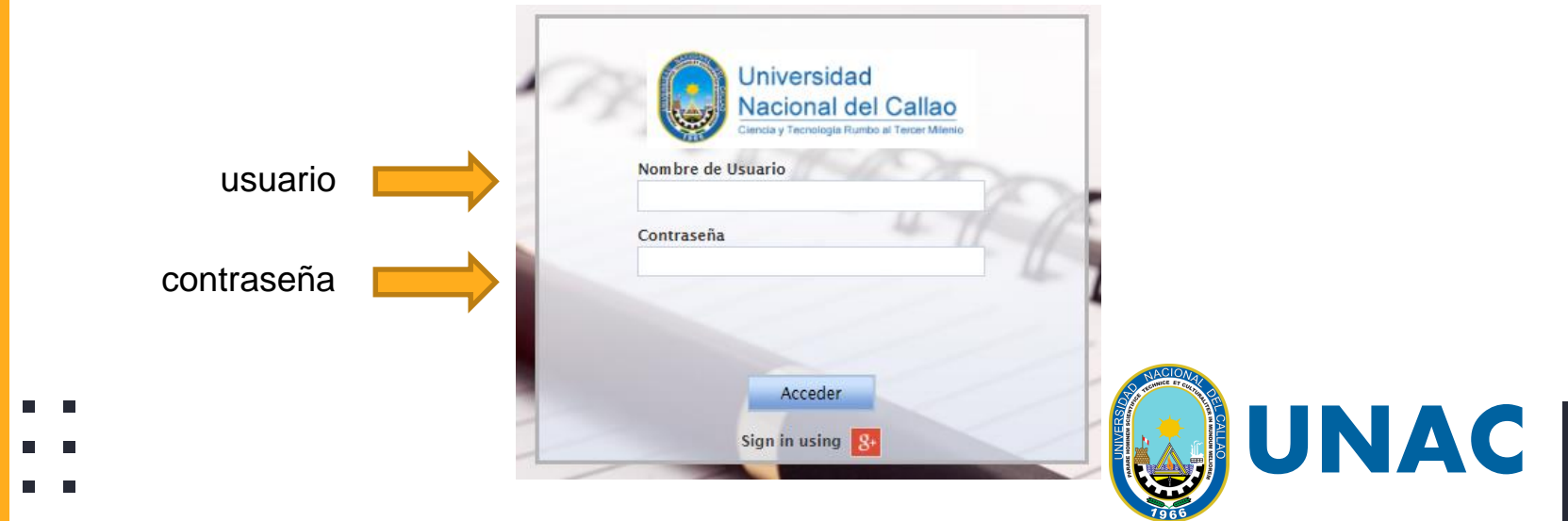

2

#### Ingreso a la Plataforma Virtual

 $\Box$ 

▪ En Enlaces Estudiantiles damos clic a "Plataforma Virtual"

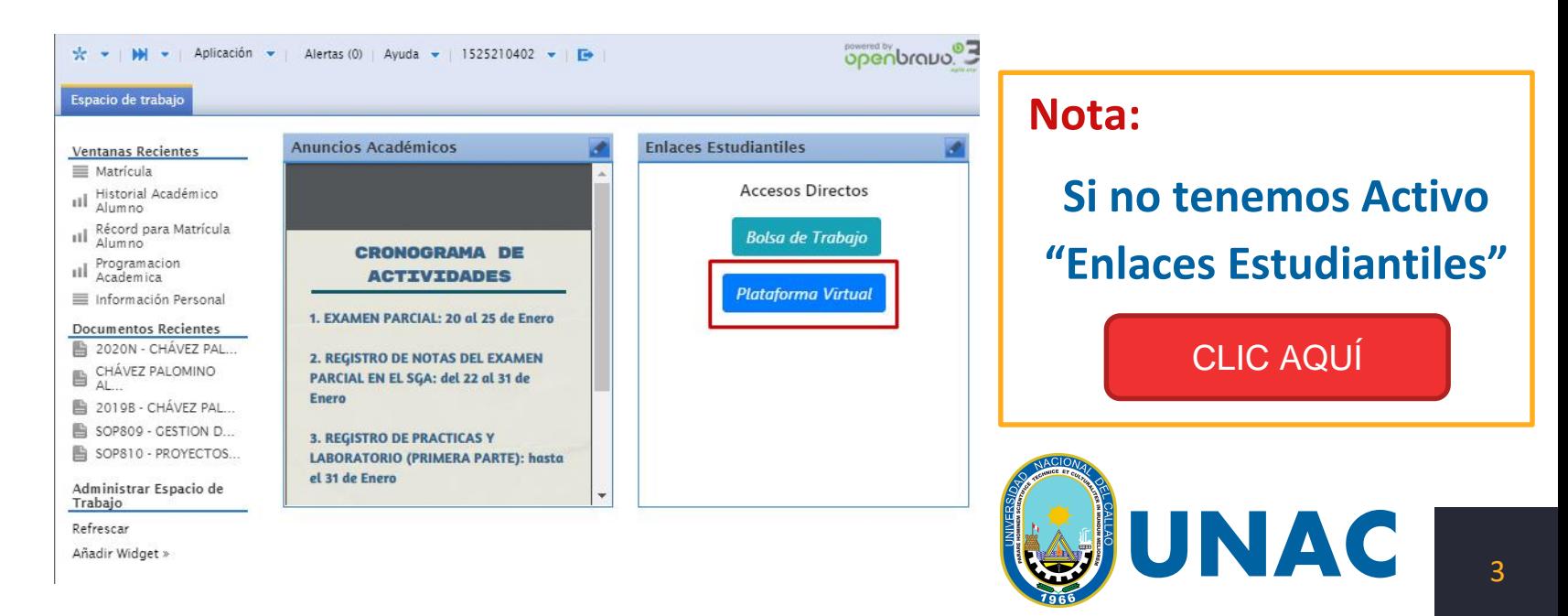

## PAGINA PRINCIPAL DE LA PLATAFORMA VIRTUAL

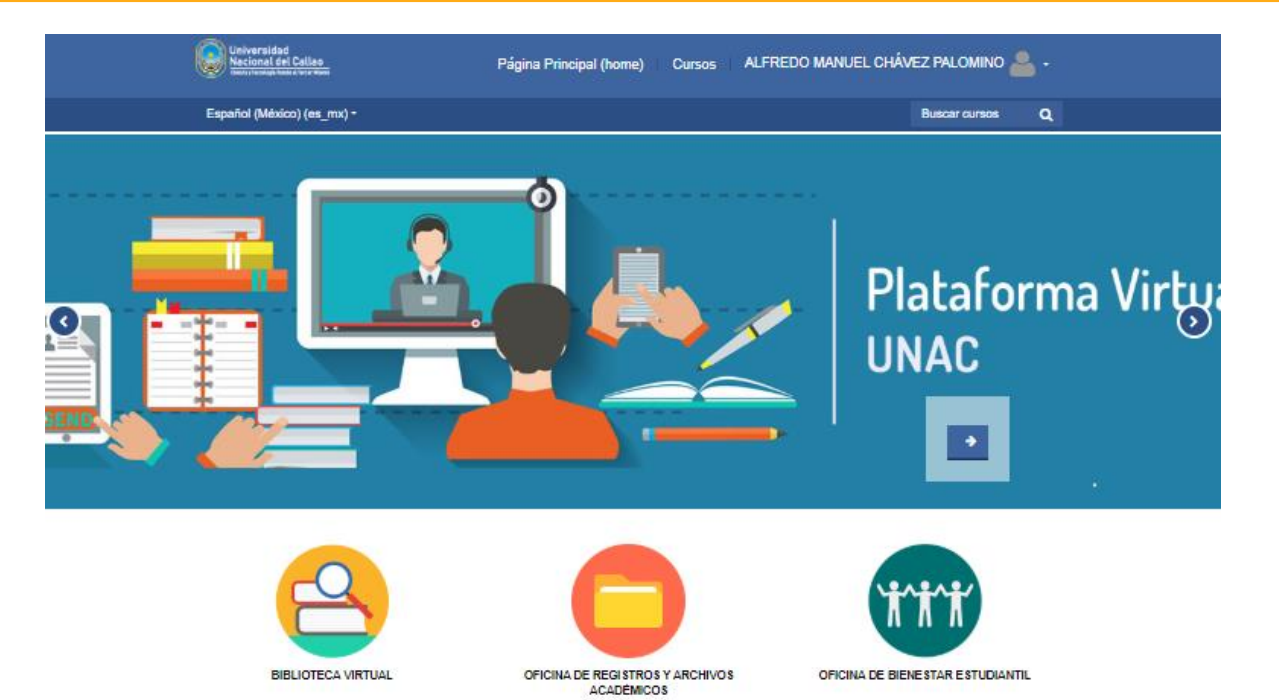

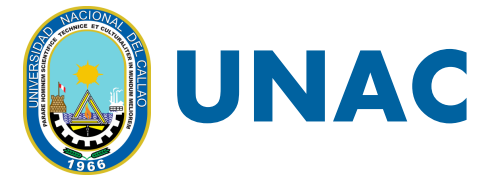

п  $\blacksquare$  $\sim$ 

П

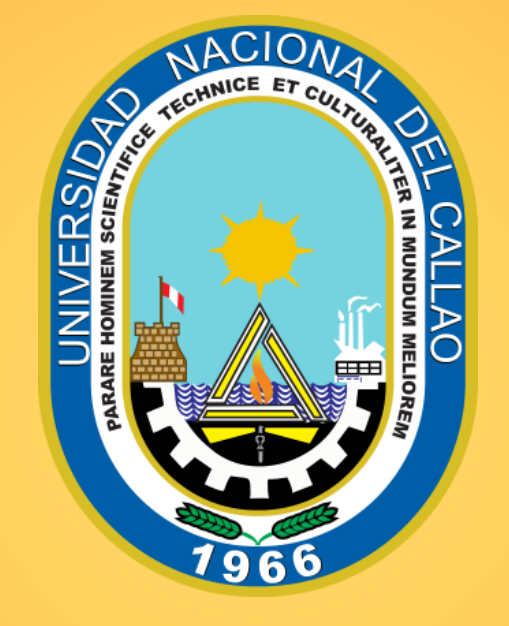

## UNIVERSIDAD NACIONAL DEL CALLAO

- 
- 
-